## THE *LISTBOX* CONTROL

A **ListBox** control displays a list of items and allows the user to select one or more items from the list. The following **ListBox** control lists my favourite artists:

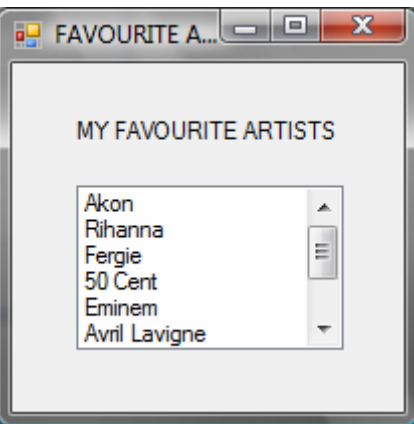

To create a **ListBox** control you can simply click on the **ListBox** tool in the **Toolbox** window and the use the mouse to draw the control on the form. When naming a **ListBox** control, be sure to name it starting with the three-letter prefix **lst**.

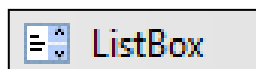

The entries in a list box are stored in a property named **Items**. You can store entries in the **Items** property at run time by clicking the **Items** property from the **Properties** window, and then inputting the entries in the **String Collection Editor** window that appears (see below):

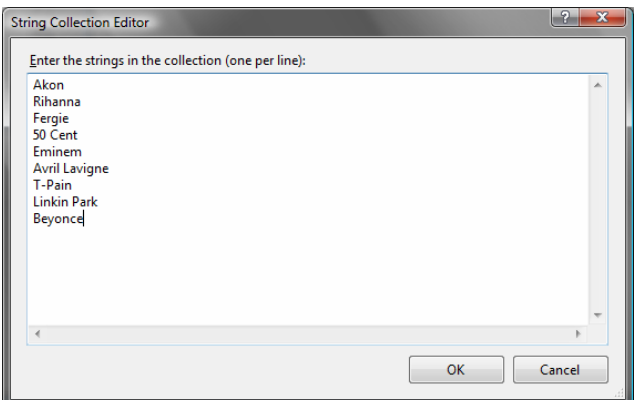

The **Items** property is a collection of objects, in which each has an index, or number. The first object in the collection has index 0, the next has index 1, etc. So, using the above example, **Akon** would have an index value of **0**, **Rihanna** would have an index value of **1**, and so on.

If you want to access the **Items** property in code, you must supply an index, using an expression like this:

```
 name = lstArtists.Items(2)
```
This would assign the value "Fergie" to a variable I have named **name**.

## ListBox FUNCTIONS

There are a number of functions included in the **ListBox** class that you will need to become familiar with if you want your **ListBox** to do more than just display a list of items. The following table lists some of the functions included in the **ListBox** class:

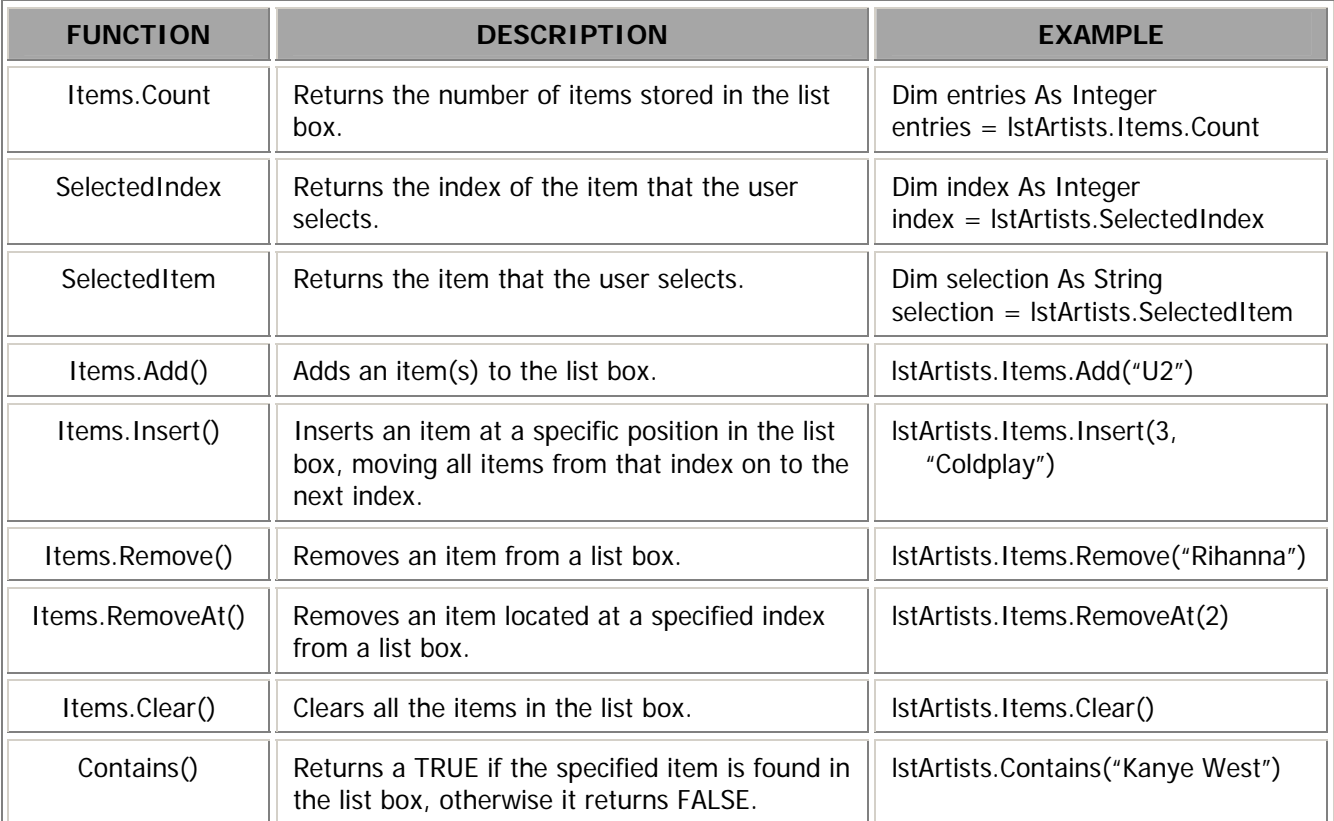